#### HTML and web pages: Kick-off

Kieran Suchet and Emma Procter-Legg kieran.suchet@it.ox.ac.uk emma.procter-legg@it.ox.ac.uk

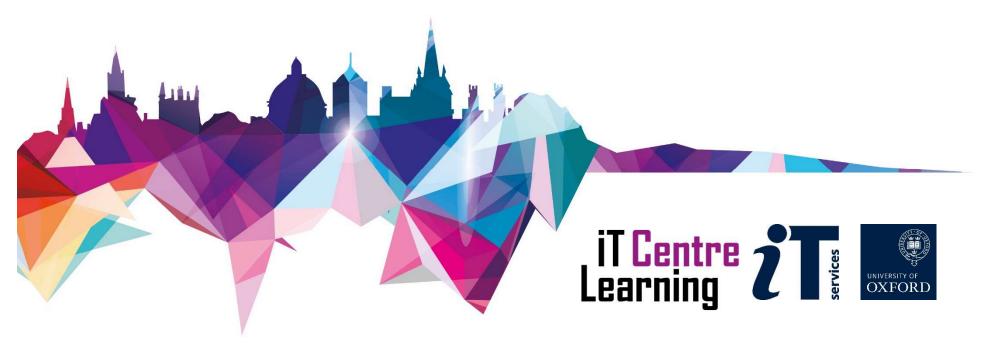

#### Your comfort is important...

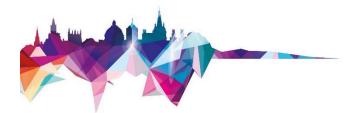

The toilets are along the corridor outside the lecture rooms

- The rest area is where you registered
- The swivel seats are adjustable
- You can adjust the monitors for height, tilt and brightness

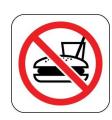

# HTML and web pages: Kick-off

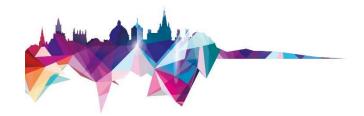

Today's session:

Activities and worked examples Start Codecademy online course

Following 3 weeks:

Continue working through online course Email workshop leader if you have questions

#### HTML what is it ...

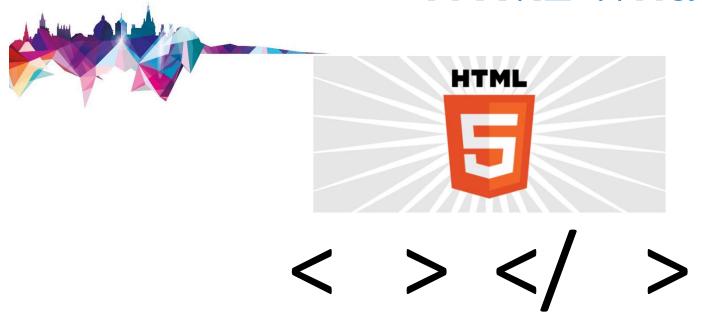

HTML is a tag language that tells web browsers such as Firefox, Chrome or Internet Explorer to show web pages. It is very easy to use and you only need to know a few tags to code a simple web page.

# Activity 1(a)

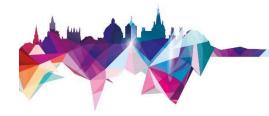

```
<!DOCTYPE html>
<html lang="en">
<head>
<title>HTML and Webpages Kick-off</title>
<style>
body {
  background-color: black;
 text-align: center;
  color: white;
  font-family: Arial, Helvetica, sans-serif;
</style>
</head>
<body>
<h1>This is a webpage</h1>
<hr>>
 This is some text
<hr>>
<hr>>
</body>
</html>
```

# Activity 1(b)

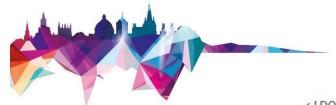

```
<!DOCTYPE html>
<html lang="en">
<head>
<title>HTML and Webpages Kick-off</title>
<style>
body {
 background-color: yellow;
 text-align: left;
 color: black;
 font-family: Arial, Helvetica, comic-sans;
</style>
</head>
<body>
<h1>Learning HTML</h1>
 Getting started with HTML
<hr>>
</body>
</html>
```

#### HTML Code .....

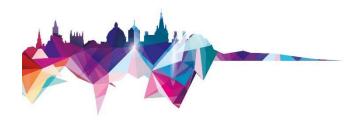

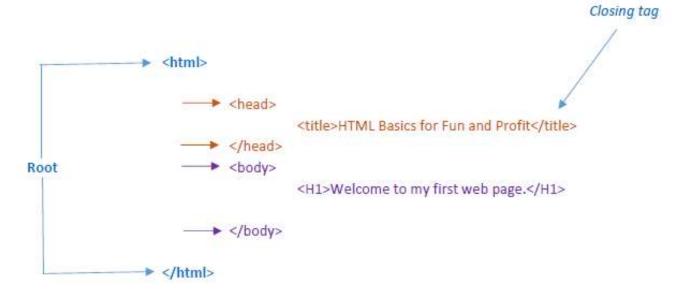

### Basic Tags .....

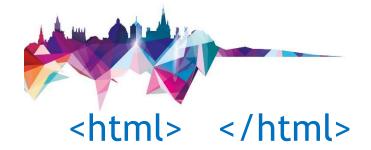

Creates an HTML document

<head> </head>

Sets off the title and other information that isn't displayed on the web page itself

<body>

Sets off the visible portion of the document

# Inserting spaces...

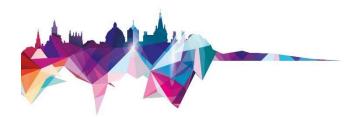

1 space

  2 spaces

  4 spaces

## **Activity 2**

```
<!DOCTYPE html>
<html lang="en">
<head>
<title>Your Website Title Here</title>
<style>
body {
 background-color: black;
 text-align: center;
 color: white;
 font-family: Arial, Helvetica, sans-serif;
</style>
</head>
<body>
<hr>>
<h1>Getting Started with HTML</h1>
<h2>Find out more about HTML</h2>
This is some text
<b>This is some important text</b>
<b><i>This is some more text.</i>
<a href="https://www.it.ox.ac.uk/">Link to IT Services</a>
<h6>This is a link to the University of Oxford's IT Services website</h6>
Need to get in touch? Send us an email at <a href="mailto:support@yourcompany.com">
support@yourcompany.com</a>
<hr>>
</body>
</html>
```

## Some Text Tags .....

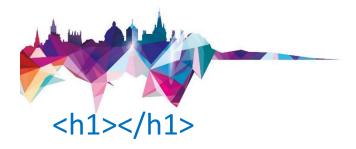

Defines the most important heading

<b></b>

Defines bold text

<i></i>

Defines italic text

<h6></h6>

Defines the least important heading

<strong></strong>

Defines important text

<em></em>

Defines emphasized text

# Adding Links ....

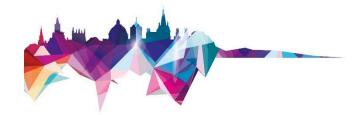

<a href="URL"></a> - Creates a hyperlink

<a href="mailto:EMAIL"></a> - Creates a mailto link

<a href="URL"><img src="URL"> </a> - Creates an image/link

<a href="URL" target="blank"></a> - Opens a link in a new browser window

```
<!DOCTYPE html>
<html lang="en">
<head>
<title>Your Website Title Here</title>
<style>
body {
 background-color: black;
 text-align: left;
 color: white;
 font-family: Arial, Helvetica, sans-serif;
</style>
</head>
<body>
<hr>>
An ordered list:
<hr>>
Oranges
 Lemons
 Bananas
<hr>
An unordered list:
<hr>>
<l
 Oranges
 Lemons
 Bananas
<hr>>
(tr>
   Item
   Cost
   Quantity
```

# **Activity 3**

#### Tables ......

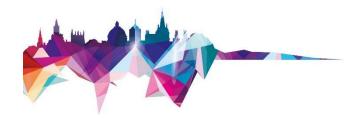

- Creates a table

- Sets off each row in a table

- Sets off each cell in a row

- Sets off the table header (a normal cell with bold, centred text)

#### Ordered Lists .....

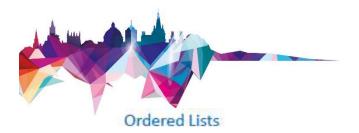

```
This is the first
This is the second
This is the third
```

### Result -

- 1. This is the first
- 2. This is the second
- 3. This is the third

#### **Unordered Lists**

```
Here is the first
Here is the second
Here is the third
```

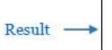

- · Here is the first
- · Here is the second
- · Here is the third

# Dos and don'ts of editing HTML...

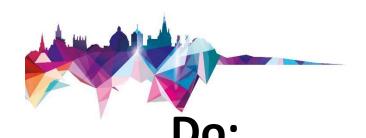

find code and edit, rather than writing it from scratch use an HTML Checker to check your edits use Notepad or Notepad++ when copying HTML code

#### Don't:

use Word to edit your HTML code or for copying code

## Codecademy.com.....

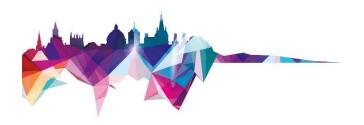

#### Introduction to HTML

In just 4 hours, learn the basics of HTML5 and start building & editing web pages.

This presentation is made available by Traci Huggins under a Creative Commons licence:

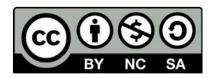

Attribution-NonCommercial-ShareAlike CC BY-NC-SA

Individual images may be subject to their own copyright conditions and where possible this is acknowledged in the presentation

kieran.suchet@it.ox.ac.uk and emma.procter-legg@it.ox.ac.uk

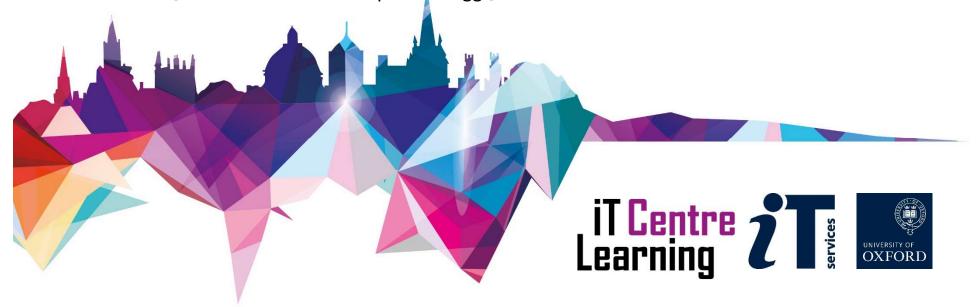